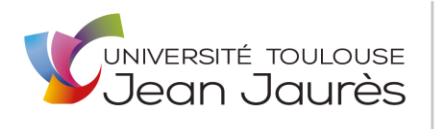

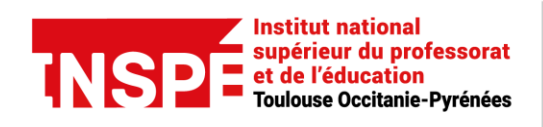

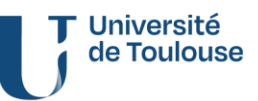

## INSCRIPTION ADMINISTRATIVE en PREPARATION CONCOURS EXTERNE P J à déposer en ligne – Année 2024 -2025

1 – Copie lisible d'une pièce d'identité en cours de validité

2 – Prévoir l'attestation CVEC (Contribution Vie Etudiante et de Campus) à obtenir sur le portail <https://cvec.etudiant.gouv.fr/>

- 3 Notification d'admission à l'INSPE au titre de 2024 à télécharger dans eCandidat
- 4 Si concerné.e :
	- Notification conditionnelle de bourse 2024 2025
	- Justificatif d'inscription 2024 2025 autre établissement de l'Université Fédérale deToulouse

24 heures après l'inscription administrative en ligne et la création et/ou l'activation de votre compte ENT, le *certificat d'inscription* et le cas échéant le *justificatif du paiement par CB* sont téléchargeables.

*Le dossier complété en ligne est contrôlé administrativement dans les jours suivants et au plus tard à la rentrée de septembre. A l'issue de ce contrôle :*

- Si première inscription, la carte MUT vous sera remise après la rentrée
- Si carte MUT toujours valide, la vignette 2024 2025 à coller sur la carte actualisée vous sera remise après la rentrée
- Si carte MUT non valide, la nouvelle carte vous sera remise après la rentrée
- Si carte MUT perdue, suivre la procédure sur le site de l'INSPE : https://inspe.univtoulouse.fr/accueil/navigation/scolarite/carte-etudiant/

Pour toute information relative à la procédure d'inscription : [inspe.scolarite@univ-tlse2.fr.](mailto:inspe.scolarite@univ-tlse2.fr)

**TRES IMPORTANT** : La carte MUT permet l'accès à la restauration, à la médiathèque. L'accès à l'ENT est activé le lendemain de l'inscription administrative et après avoir activé votre compte ENT https:/[/www.univ-tlse2.fr/se-connecter-a-l-environnement-numerique-de-travail-ent--259079.kjsp](http://www.univ-tlse2.fr/se-connecter-a-l-environnement-numerique-de-travail-ent--259079.kjsp)